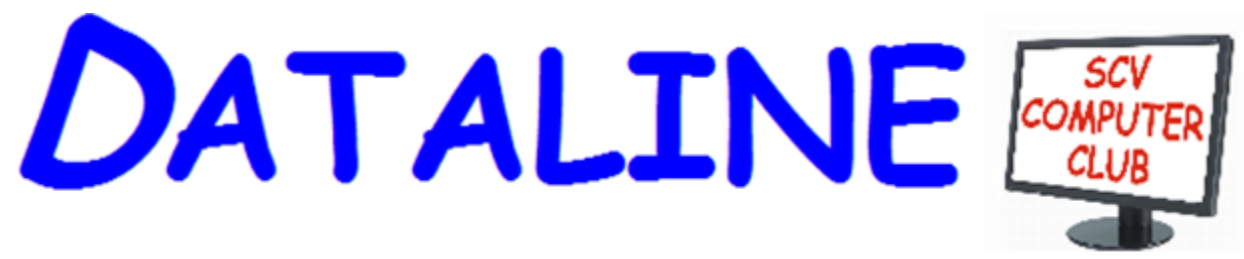

**Published by Santa Clarita Valley Computer Club … We're User Friendly Volume XXVIII, Issue 8 Serving the Santa Clarita Valley, CA since 1988 Editor: Judy Taylour**

### **Meetings SCV Senior Center 22900 Market Street Newhall CA 91321 [www.scvcomputerclub.org](http://www.scvcomputerclub.org/)**

# **In This Issue**

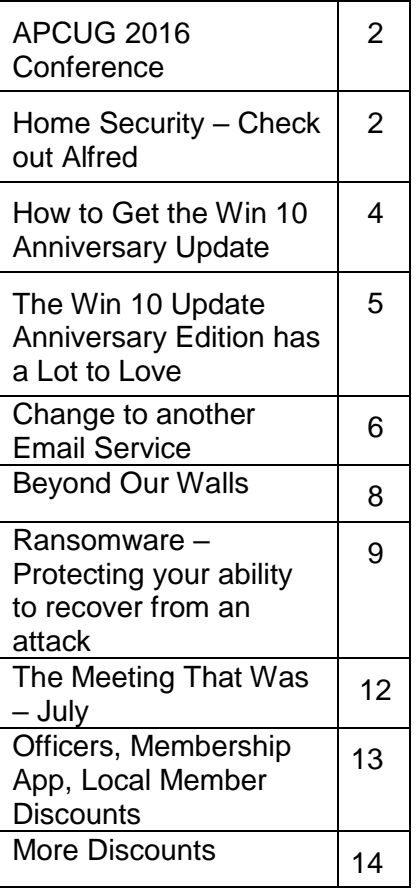

# **Wednesday, August 10, 2016**

**Watch Out for Scams! Is it really Microsoft? Tech Tips from** *101 Amazing Computer Tips* **Windows 10 with Elliott Stern**

**6:00 pm** – Judy Taylour will show us how to really get in touch with Microsoft when we're told we have a gazillion instances of malware on our computer (how do they know), etc. She'll also show us some tech tips from Diane McKeever's book, *101 Amazing Computer Tips*.

**7:00 pm** – Elliott Stern, Computer Maestro, is known for Perfecting Your Computer Backup-The Art of Backup. In this presentation he shows how to manage Windows 10 privacy settings and more. Take control of Windows 10 so you really do have a better, safer, somewhat private computing experience.

Win 10 is a reasonably good operating system but Microsoft's attitude on privacy settings leaves a lot to be desired. The privacy policy may be more about the lack of it, designed to help you get a better computing experience. Learn more about controlling your computing privacy and improving Windows 10 performance.

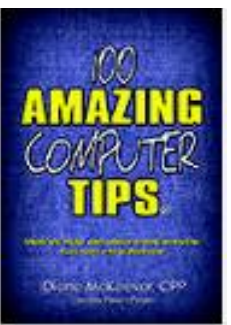

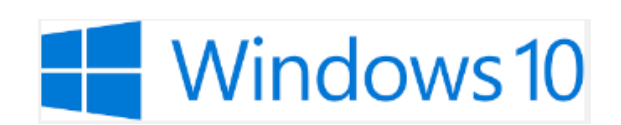

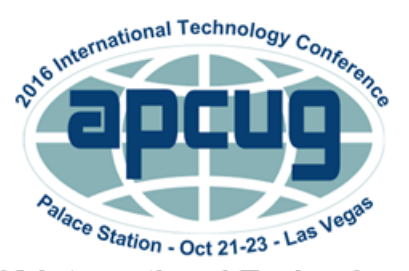

**APCUG's 2016 International Technology Conference Palace Station Hotel and Casino, Las Vegas** October 21, 22 & 23, 2016 For more information, please go to: www.apcug2.org

# **Home Security – Check out Alfred By Phil Sorrentino, Contributing Writer, The Computer Club, Florida http://scccomputerclub.org Philsorr.wordpress.com / philsorr (at) yahoo.com**

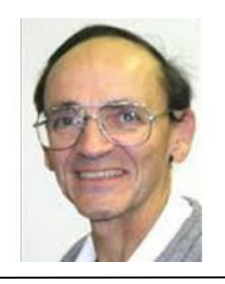

Home security is something that applies to all of us and involves the hardware installed on a property, and the owner's personal security practices. The hardware takes the form of doors, locks, alarm systems, lighting, motion detectors, and security camera systems, installed around the property. And personal security practices are things like ensuring that, doors are locked, alarms are activated, windows are closed, and very importantly, extra keys are not hidden outside.

Once we get beyond good locks and alarm systems (monitored or not), a network of video cameras monitoring the house is a good addition to improve the overall Home Security. But, having a system installed can be very expensive and installing cameras and running power and signal cables around the house can be a very difficult task in an already built house. (If you are building, or considering building, a video camera security system might be a really good option to include.) So, I was very pleased to be introduced to "Alfred." I must admit I can't take any credit for finding this gem of an App. Geeks on Tour introduced me, and the other hundred or so members, to it during their presentation at the May membership meeting. So, "Thank You," Jim and Chris from Geeks on Tour.

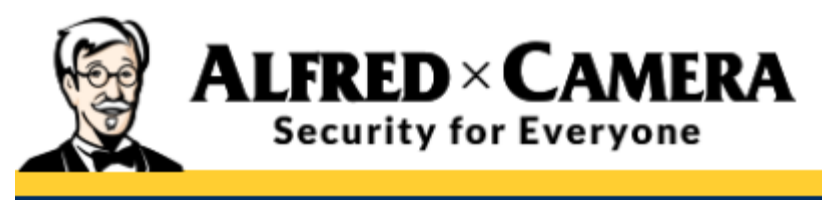

Alfred is an App that runs on smartphones and tablets. Alfred runs on both Google's Android and Apple's iOS operating systems. (All of my experimenting was done with

Android devices. As most of you know, Amazon devices also use a "forked" version of Android. So, I went to the Amazon store in hopes of finding Alfred for my Fire device, but no luck. Maybe it will be available in the future.) Information describing Alfred can be

found at www.my-alfred.com. Alfred is free and uses a minimum of two smartphones (one can be a tablet). One smartphone is your trusty companion, the one you carry with you. This is the "Viewer" device. The other device, which can be an older smartphone or tablet, is the "Camera" device. The Camera device is the one you place in the house opposite the location you want monitored. This device is functioning as a webcam, and is just being used for its camera and Wi-Fi capabilities, not much else, so it can be an older, lesser capable, device. The Android Alfred App information indicates that it can run on Android version 2.3 or better, but when I tried to download it to a very old Motorola Droid2 running version 2.3.4, it wouldn't load and indicated "This device is not compatible with this version." So, all older devices may not work. I finally used an old no-name tablet running Android 4.1.1 as the Camera device and that one is working just fine. In addition to the two devices, the only other thing you'll need is a Gmail account.

During the setup process on each of the devices, a Gmail address must be specified, and both devices have to access the same Gmail account. This is what ties the camera to the viewer. The Viewer device displays, on its screen, the scene that the Camera device is monitoring. Depending on capability of the connections from both of your devices, the scene is updated at an appropriate number of frames per second. My experiment was performed using both devices on a BrightHouse basic connection (probably around 10Mbps download to the Viewer device, and 1Mbps upload from the Camera device), and the scene update rate was between 6 and 10 frames per second. Not great, but fast enough to follow a person's movements. You can also make your home computer a Viewing device. To do this you need to use the Firefox browser, and you have to activate an "openH264" add-on. (The directions for this are on the "myalfred" website.)

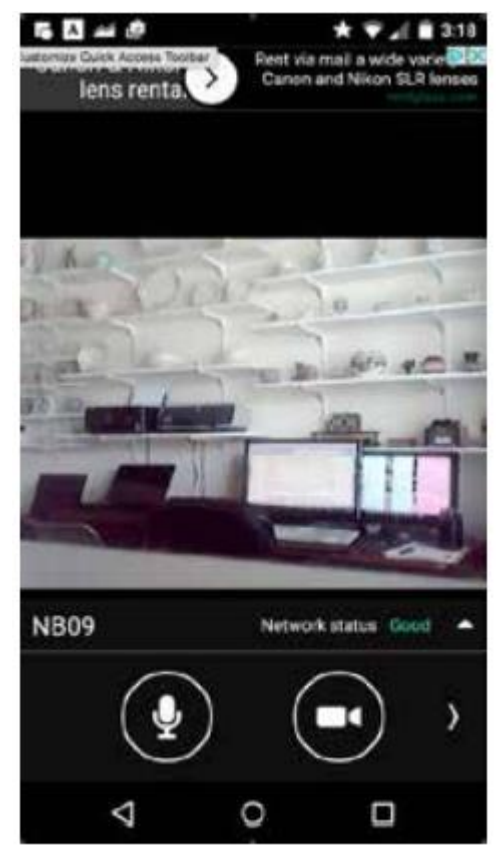

Once Firefox is set up, just go to the website and select "webviewer." You'll have to sign into the same Gmail account you used with the mobile devices. Below is a screenshot of the Viewer device. Notice that you have to put up with a few lines of advertising at the top. NB09 is the name of the Camera device. Two-way-talk (see further down) and Record controls are prominently shown below the screen.

One of the features indicated on the website is that it "supports multiple viewers and cameras". I set up a second camera, and that worked as expected. I could select either camera, just one at a time. I tried a second viewer and that seemed to work well, but it seemed that I couldn't view the camera from both viewers simultaneously. I'm not sure if that was my problem or that is just the way it works, but I think that is just the way it works.

What might be a very useful feature is the ability to record what's going on at the monitored location,

on the Viewer device. The Viewer device may not have a lot of memory, so short videos may be all that is practical, but a recording could be very useful in identifying an alleged burglar, later on.

One of the other, possibly useful, features is "Two way talk," which lets you listen to what is going on at the monitored location, and lets you talk to someone within the audio range of your camera device. When I tried this I was able to hear things at the monitored location, though the sound was very low. But as a person at the monitored location, I was barely able to hear anything from the viewer device. The distance from me to the Camera device was probably the reason, and I'm sure better devices would make this a useful feature.

Another feature, I think would be very useful, is "Motion detection and push notification." This feature watches the monitored location for motion, and when motion is detected, an indication is sent to the Viewing device, probably as a text message, possibly with photos and videos. Unfortunately, I was not able to set this up before the deadline for this article.

By the way, if your Camera device has two cameras, one on the front and one on the back, either camera can be selected and you can then monitor two locations, if you can set up the camera in an appropriate fashion. Maybe one points in to a room in the house and the other camera points outside thru a window or sliding glass door, monitoring the outdoors or a lanai. Only your imagination limits the uses. Besides Home Security, this could also be used as a Baby monitor, or even as a Pet monitor. Just log in with your Viewer device from anywhere, via 3G/4G or Wi-Fi, and the monitored location becomes visible. (Be aware that if you are on the 3G/4G cell towers, you will use some of your data allotment.)

# **How to Get the Windows 10 Anniversary Update**

**By Sandy Berger, Compu-KISS www.compukiss.com sandy (at) compukiss.com**

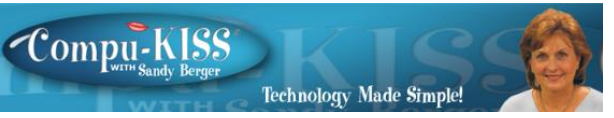

On August 2, Microsoft released a pretty big overhaul of Windows 10 which they call the Windows 10 Anniversary Edition. It's a big update, but you don't have to fret. Windows 10 will still look and act pretty much the same as it did before the upgrade, this new version will bring minor tweaks to the operating system and several features upgrades. Here's what you need to know.

The Anniversary Update, like all Windows 10 upgrades and updates is free. Microsoft is delivering this update to more than 350 million devices around the world, so it is being rolled out slowly, which means it won't immediately be available to all users.

As I write this, a week after the launch, Microsoft seems to be a bit slow. Many are still

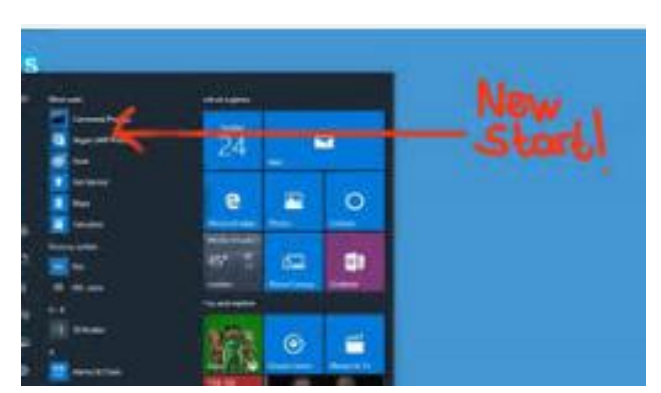

be waiting for the upgrade to appear on their computer. If you have gotten the upgrade, you will probably know it because you will have answered installation prompts. If you aren't sure, you can Press Windows key + R then type: winver, then hit Enter on your keyboard. Look at the OS version number. If it reads "1607," you have the Anniversary Update installed. If you want to be able to tell by your screen, just

press the Windows key on your keyboard or click on the Windows icon at the bottom left of the screen. The old version Start Screen that pops up will have your name at the top of the window and will say "All Apps" at the bottom. The new version will have three bold lines at the top of the window and at the bottom you see an alphabetized list of apps and programs instead of the "All Apps" selection.

Want to hurry your installation. Go to the Settings, then choose Update & Security, the Update. You can then click on Check for Updates. If that doesn't show any new updates, just click on Learn More and you will be presented with a page where you can download and install the Anniversary Update.

Hope you enjoy it!

# **The Windows 10 Anniversary Edition has a Lot to Love By Sandy Berger, Compu-KISS www.compukiss.com sandy (at) compukiss.com**

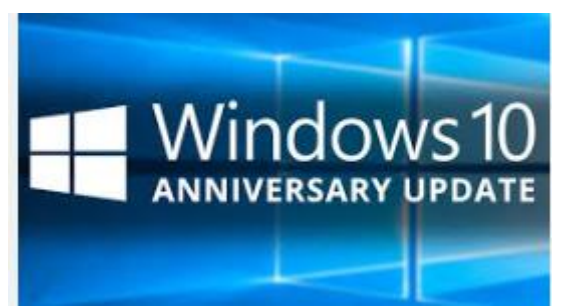

The Windows 10 Anniversary Edition is filled with new features that you will want to check out. Here are just a few of them. If you haven't yet downloaded this new upgrade, check out my article on How to Get the Windows 10 Anniversary Edition.

## **The Edge Browser**

The Edge Browser has come of age. This Anniversary Update has a lot of positive changes for the Edge browser It is finally getting browser extensions, a feature that has been available in other browsers for years. Extensions are small add-on utility programs that allow you to customize your browser giving it additional capabilities. You can find

the Edge extensions in the Microsoft Store and can easily add them to the browser. If you use services like LastPass, Pocket, Amazon and others, this will be something you will want to look into.

## **Biometric Identification**

If you hate passwords, we are getting one step closer to getting rid of them with this version of Windows 10. Windows Hello which is built into Windows 10, will now allow you use facial, iris and fingerprint recognition to login to the computer and/or purchase apps and games in the Windows Store. You can also use your biometric identity to log into services like Dropbox and iHeartRadio. Windows Hello will also work in the Microsoft Edge browser, so websites and online shopping stores will soon be able to use face, fingerprint and iris recognition, too. USAA banking is one of the first to support this, but many more apps and services are sure to use this as time goes on.

You will need a fingerprint reader and/or special camera on your computer or a computer with the proper hardware support to use Windows Hello, but if you hate passwords, this may be a good investment. There are not too many of these in the marketplace yet, but they are coming.

### **Ink with a Touch Screen**

With this Anniversary Edition, Microsoft has also released a new feature called "Ink". This will make using a digital pen on a touch-screen much easier and will also make it more fun.

### **Link to Your Android Phone**

If you have an Android phone you will now be able to install an app for Microsoft's Cortana on your phone. This will give you the ability to get your phone's notifications and text message alerts on your Windows 10 PC. You will even be able to respond to text messages that were sent to your phone right from your PC. With this addition and other changes, the little-used Windows 10 Action Center (Notifications) will become much more useful. It is even more accessible since it has been moved to the bottom of the screen. Just click the badge to the right of the clock to see it. Hopefully this is coming soon to the iPhone too.

## **Cortana**

Cortana, Microsoft's digital voice assistant has gained a lot of power. You can now ask Cortana questions, have her play music and set reminders right from the Lock Screen before you even log into the computer. Once you log in you can have her launch programs and apps, dictate email, and much more.

This and a whole lot more!! Be sure to check it out and let me know what you think!

# **Back to Basics Changing to another Email Service By Jim Cerny, Chairman, Forums Committee, Sarasota Technology User Group, FL June 2016 issue, STUG Monitor www.thestug.org / jcerny123 (at) gmail.com**

Almost all computer users use email – and you are one of them, right? Have you ever had to change your email address or change to another email provider? Recently here in Florida (and I hear in Texas and California as well) our internet provider Verizon has been taken over by Frontier. As a result of this, EVERYONE had to change from Verizon to AOL for their email. Fortunately their Verizon email address will continue to be accepted by AOL (for now). The purpose of this article is to help you understand what steps are needed to change to another email. I do recommend Gmail because it comes with several other tools provided by Google and you most likely will never have to change to another email address.

Your first task is to go to the website and establish a new email account -- that is get

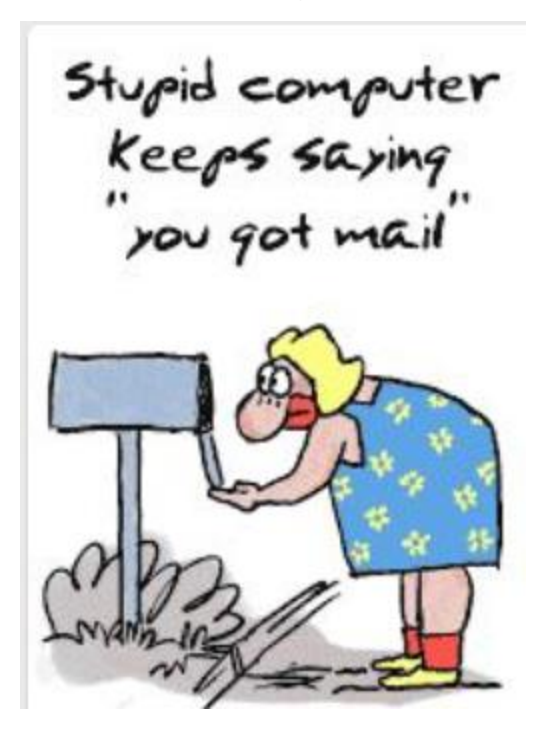

your new email address and password. Please write it down and do not lose it! Once you have your new email ID your major concerns are forwarding your old emails to your new email address, getting your address book (or contact list) to your new email and to notify everyone of your new address. Some emails (such as Gmail) may ask you what your other email address is and automatically bring your contact list and forward any emails from your old address to your new address. They want your email business. But if your address book is not copied over for you then you will have to do it yourself. By all means "ask Google" how to do it. For example, ask Google "How do I get my AOL address book to my Gmail contacts?" What you will most likely have to do is to create a file of your address book by "exporting" it and giving it a file name, then copying that file by "importing" it into your new email. After you do this you need to examine your entire address book,

name by name, to see that all the data was copied correctly. You will probably have some editing to do to straighten things out. For example, some phone numbers may not have been copied over or a nickname may have been placed as the last name, etc.

Next it is helpful to have all your old email "forwarded" to your new email address. This way you do not have to hurry to notify everyone on your list that you have a new email. If this is not possible, you may have to go into your old email and actually forward those important emails to your new email. From now on, only use your new email address.

#### **DATALINE** August 2016 7

Finally, send a nice email to everyone telling them your new email address. It also is essential that you read the "help" or "options" for your new email so that you are aware of how to create new email folders, sort your emails, find emails, etc. Although every email can do these basic functions, how it is done may be different on different emails. And if you are converting to Gmail, be sure to check out the many apps that are available to you with your Gmail account ID. Now you are ready to enjoy using your new email.

One word of caution -- what if you have used your email address to establish accounts with various on-line businesses or services? Movie channels, banking, club memberships, etc. may be using your OLD email address as your account ID. Unfortunately, all of these accounts must be changed to your new email ID. This may entail you having to enter all new passwords for all these accounts as well. This can be a real pain if you have many accounts, but there is really no other way around this, sorry. Be sure to write down ALL your IDs and passwords for EVERY service or app which requires an account.

Good luck and please don't forget to Ask Google anything about your email. You will find very helpful instructions and videos to guide you. Now here's hoping that you will never have to change your email address again!

**President's Corner Beyond Our Walls By Greg Skalka, President, Under the Computer Hood UG, CA August 2016 issue, Drive Light "Lite" www.uchug.org / president (at) uchug.org**

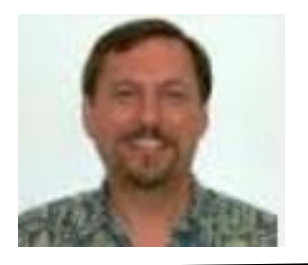

This is one of those months when I should have an easier time of it (at least that was the plan). We are now publishing a full newsletter less frequently, with a minimalist issue (what I like to call "Drive Light Lite") put out approximately every other month. This month's will be the lite edition, with last month's meeting minutes, an upcoming meeting announcement and any minor housekeeping items your editor chooses to add in. It is much easier for our editor, and I (in theory) don't have to write another column.

Don't get me wrong; I do enjoy writing the newsletter column. There is often a limit, however, as to how much enjoyment one can stand. The President's Corner is often the only original content in the newsletter; most of the articles come from other groups, courtesy of APCUG. As our group is a member of APCUG (Association of Personal Computer User Groups), our editor receives periodic batches of articles (referred to as PUSH) from APCUG (specifically Judy Taylour, an APCUG advisor). These articles are culled from the newsletters of other APCUG-member groups, giving us insights from outside our area. A number of my articles have been sent out in the PUSH distributions and have been reprinted in the newsletters of groups across the country. I receive a courtesy copy of these newsletters, and I always find it interesting to see how other groups do things.

I have, for several years, been attending a quarterly meeting of other user group leaders called SCRUGS, or Southern California Regional User Group Summit. It is held in the Los Angeles area and so is mostly attended by those groups in the area; I am almost always the only representative from San Diego. Judy Taylour runs this meeting, and is also the president of the Santa Clarita Valley Computer Club (Judy wears many hats). I have learned a lot from my going to these meetings; many of the ideas I've picked up there have been applied to UCHUG. In addition to gaining knowledge at SCRUGS, I have made many good friends as well.

When we first came up with "Drive Light Lite" concept, I wanted to make sure our members didn't feel cheated by our reduced publishing. I think we lost a few members over our switch from paper to an all-electronic newsletter many years ago; I didn't want members rebelling or asking for a 50% refund on their \$15 membership dues. As a substitute, we have now arranged to have an additional "guest" newsletter for our members to read in our "Lite" months, courtesy of some of the other SCRUGS groups. Hopefully you will find them as fresh, interesting and informative as I have. We will try to get a different group's newsletter each month, so you will get to "visit" six other user groups each year. This month, our guest newsletter will be the "Dataline," from Judy's SCV Computer Club. It should hopefully provide our members with some new insights and different content (although one article will be a repeat for you observant readers, as Judy reprinted my column from last month in this issue - sorry). If, after reading our lessfilling newsletter and the Dataline, you are still longing for more tech information, I suggest you visit the APCUG web site (http://apcug2.org). While APCUG is really a "group of groups" and does not have individual members, as members of UCHUG (a member group), it does offer a lot of direct benefits to you, our members.

One direct benefit is the APCUG Virtual Technical Conference, or VTC, which occurs once each quarter. These are held on-line, so all you need is a computing device and Internet access to participate in some informative presentations. The next VTC will be held on Saturday, August 20. You will find registration information on http://apcug2.org. Meanwhile, you can view past VTC presentations on their site (you can probably skip over the three I've done for the VTC, as you've seen them before).

APCUG also sponsors a non-virtual, in-person conference. This year, the conference will be held in Las Vegas on October 21 through 23. While not as convenient for us as the Town & Country Hotel (as with the Southwest Computer Conferences, which, unfortunately, will be no more), Las Vegas is only a car trip away.

APCUG has a lot of other benefits, including discounts and offers on training and software, information on other groups you can visit while traveling, YouTube videos and more. Don't take my word for it - check it out on their web site. If you find something there you feel would be useful that we as a group are not taking advantage of, please let one of the board members know, and we will try to make it so.

**Ransomeware – Protecting your ability to recover from an attack By John Langill, Newsletter Editor, STPCC (Southern Tier Personal Computing Club) June 2016 issue, Rare Bits http://www.pageorama.com/?p=stpcc1979 jlangil1 (at) stny.rr.com**

**Southern Tier Personal Computing Club** 

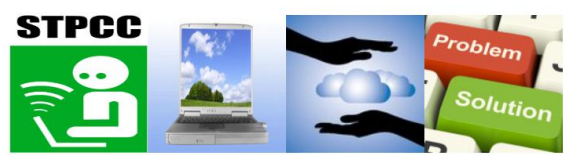

A recent posting to Yahoo.com reminded me that the key element to recovering from a ransomware attack is to have a reliable system image backup. Most computer users you among them, I'm sure — are aware of this and have diligently performed regular backups. Some may have chosen to back up their systems to a Cloud-based service for which, if their backup files are sufficiently large, they pay a monthly fee based on the storage capacity required. Others have preferred to keep things "close to the vest" and store their backup files on a local external hard-drive (never, ever store backup files on an internal hard drive) for which one with a three-terabyte capacity, for example, presently costs about \$100.

I fall into the latter group.

Cost aside, both methods provide protection but also have their own particular drawbacks that are too often overlooked. What will happen, for instance, if some enterprising ransomware purveyor one day successfully manages to hijack (encrypt) all the client files that have been stored with the cloud-based service. Not possible, such services say. Well, that may be but just how sure of that are you really  $-$  or are they, for that matter? And, as sure as God made little green apples, you can bet that there is at least one someone somewhere trying to do just that.

The uncertainty of cloud-based services is what led me to rely on a USB-connected external hard-drive for storing my backup files; and I have been doing so for years with a blissful — and perhaps a false — sense of confidence that they would be secure and uncorrupted should they be needed. Ok, so what's the drawback in this method? The fact is that a ransomware attack will — along with all files stored on the internal harddrives — also hijack the backup files stored on an external hard-drive unless the drive is either powered off or physically disconnected from the computer at the time of the attack. Not a problem, said I — my USB 3.0 external hard-drive is equipped with an On-Off switch and I power it ON only for the time it takes to create a backup.

There's one other precaution I take and that's to set my cable modem to "Stand by" mode to disrupt Internet traffic during the time that a backup is created; thereby assuring that my system and external hard drives will not be vulnerable to attack while a backup is in progress.

### **DATALINE** August 2016 10

Accordingly, I considered the risk of the backup files becoming corrupted was minimal. And all was fine and dandy until I decided to swap a relatively low-capacity external hard-drive over to my laptop PC and to install two larger capacity USB 3.0 hard-drives on the desktop PC. The problem with doing this was that the newer drives did not have On-Off switches; and rummaging around behind my desktop PC (which, despite what it's called, is actually located under a desk) to connect and disconnect the USB cables from either the drives themselves or the PC was a real pain — it's a rats-nest back there, as many will probably know.

My solution: I purchased a powered 4-port USB 3.0 hub (under \$20) specifically for use with the two newly installed external hard-drives. Now, all I have to do is connect/disconnect the one cable between the hub and the PC. Fortunately, a USB 3.0 port on the front of my PC that makes this convenient and easy. The only thing I need to be careful of is making sure that the external hard-drives have both completed their respective operations before disconnecting the hub from the PC which, by the way, also removes power to the drives (i.e., acts as a defacto power On-Off switch).

Of course, if you use just one external hard-drive to store your backup files, and it has an accessible On-Off switch, you've no problem. Even if the drive doesn't have an ON-Off switch it's likely that restricting Internet access to it will be simply a matter of disconnecting the USB cable from the back of the device and that should not be much of a problem either.

Why do I have two external hard-drives? One is used to directly store backup files which by the way, are always full system image backups — as they are created. The other serves to archive copies of previously created backups; that is, to back up my backups.

OK, so I'm paranoid when it comes to protecting my system image backups — it's not the worst of my faults. Admittedly, over the past 25 years or so, I can recall only once having to restore a system from a backup. I consider myself lucky on that score. But, with the chance of suffering a malicious attack rapidly increasing at the rate at which it is in today's world — and the risk will only get worse with time — I'd rather be overly

cautious than suffer the consequences that could result from a lack of vigilance.

JT/For more information about ransomware, go to:

<http://bit.ly/2aYzqUh>

Police, cyber firms tackle 'ransomware' hacking threat July 25, 2016 by Jan Hennon

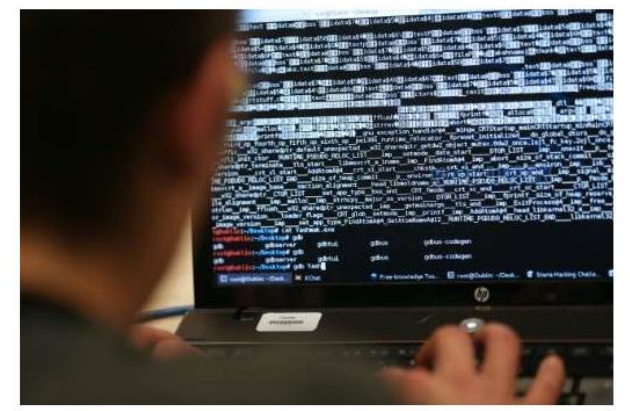

The website www.nomoreransom.org offers advice on how to avoid data being taken hostage by ransomware, as well as more than 160,000 decryption keys in the event of a computer being infected

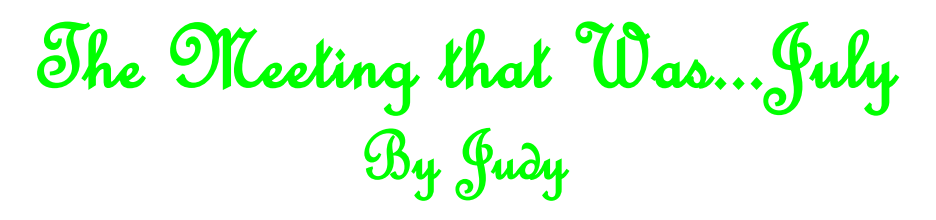

We had a fun time with our Wearable presentation and show 'n tell. Judy's presentation, based on Judi McDowell's presentation to the Quad-Cities Computer Society, gave us a historical perspective about how the technology came about. From the lie detector in 1921 to a 3D accelerometer developed in 2003, 2008 brought us the Fitbit activity tracker. Present day - Police enforcement and legal experts have started to recognize wearable devices as the human's body's "black box."

Kathy Kazmar talked about the three activity trackers she has had (one fell off her wrist into water and….). She has had a Polar tracker for 20 years. When the battery dies, she sends it to them and they replace the battery, clean the device and send it back to her, all for a nominal fee. She also has a very inexpensive fitness tracker from Walmart. Dick Beekman talked about his Casio watch that has a lot of special features. Guest Carole Montgomery talked about her Fitbit and how she uses it as well as her iPad to track her steps, sleep pattern, etc. Her daughter, Cathy, bought a Fitbit and challenged her mother to get one. Cathy regularly walks 10,000 steps and Carole almost reached that number while on vacation in Hawaii. She regularly walks 4,000-5,000 steps each day. If she hasn't walked much during a day, the Fitbit reminds her to get up and walk. Before the trip to Hawaii, her brother decided to buy a Fitbit. He is always tired when he wakes up so his initial use was to track his sleep pattern. He found he has sleep apnea which would have probably not been diagnosed without his Fitbit. He regularly uses his treadmill to walk 10,000 steps in a very short time.

Visitor Gerry Hogan came to the meeting to learn how to use the Fitbit she had just ordered online. She is now a member of the club.

The batteries in my camera died; July meeting pics will be in the September newsletter.

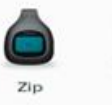

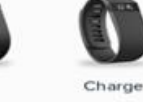

12:45

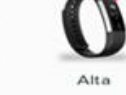

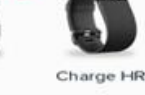

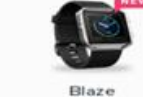

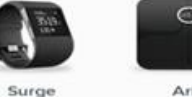

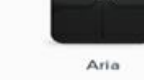

Judi McDowell President Quad-Cities Computer Society

# **2016/2017 SCV CC OFFICERS**

President Judy Taylour scvcomputerclub(at)gmail.com

Information Line 661.513.4612

Snail Mail 18727 Nadal Street

Santa Clarita, CA 91351

**General Meeting** 2<sup>nd</sup> Wednesday / month

> SCV Senior Center 22900 Market Street Newhall CA 91321

#### **Membership Application (Please Print**)

Name

\_\_\_\_\_\_\_\_\_\_\_\_\_\_\_\_\_\_\_\_\_\_\_\_\_\_\_\_\_\_\_\_\_\_\_\_\_

\_\_\_\_\_\_\_\_\_\_\_\_\_\_\_\_\_\_\_\_\_\_\_\_\_\_\_\_\_\_\_\_\_\_\_\_ **Address** 

\_\_\_\_\_\_\_\_\_\_\_\_\_\_\_\_\_\_\_\_\_\_\_\_\_\_\_\_\_\_\_\_\_\_\_\_\_ City/State/Zip

\_\_\_\_\_\_\_\_\_\_\_\_\_\_\_\_\_\_\_\_\_\_\_\_\_\_\_\_\_\_\_\_\_\_\_\_\_ Home Phone

E-mail

\_\_\_\_\_\_\_\_\_\_\_\_\_\_\_\_\_\_\_\_\_\_\_\_\_\_\_\_\_\_\_\_\_\_\_\_\_

\_\_\_\_\_\_\_\_\_\_\_\_\_\_\_\_\_\_\_\_\_\_\_\_\_\_\_\_\_\_\_\_\_\_\_\_\_ Areas of Interest

Level of computer skills (please circle)

Novice Average Expert

Mail to: SCV CC, 18727 Nadal Street, Canyon Country CA 91351

# **Membership Benefits Around Town**

### **Lefty.tech**

**aka Mark Thomas Computer Support** 26117 Rainbow Glen Drive Newhall 91321 661.250.7440 / Lefty@Lefty.Tech 65+ = \$10 discount on Onsite support In-your-house support also available

# **Rogers System Specialist HAS MOVED**

(Various Discounts) 24621 Arch St. Newhall CA 91321 Turn on 13th street off Railroad 800.366.0579 Give Judy's telephone number for the discount 661.252.8852

The information appearing in this newsletter is distributed solely for use by SCV Computer Club members. Permission is enthusiastically granted to reprint all or any part by similar non-commercial publications *provided credit is given to the author of the article and the DATALINE.*

The publication of information in this newsletter constitutes no guarantee of accuracy and its use by readers is discretionary. All opinions expressed are those of the authors and not necessarily those of the SCV Computer Club.

The SCV Computer Club is dedicated to supporting the needs of its members and to the exchange of information about computers, peripherals, services, hardware and software through meetings, its web page, and the distribution of this newsletter.

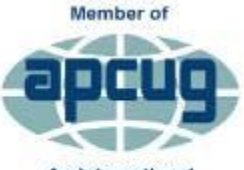

An International **Association of Technology** & Computer User Groups

The SCV Computer Club is a member of SCRUGS and APCUG (Southern California Regional User Group Summit) (Association of Personal Computer User Groups)

Annual membership Dues \$30.00 Annual Family **\$54.00** Senior (55) \$27.00 Senior Family (55) \$48.00 Student Membership  $$25.00$ 

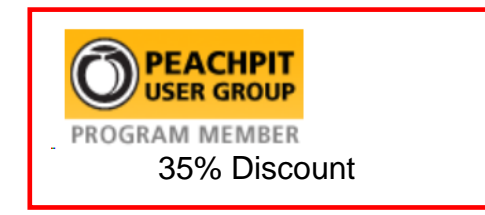

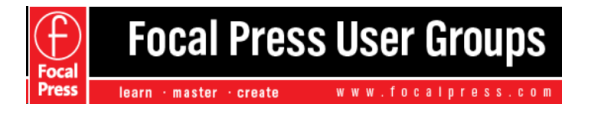

40% Discount

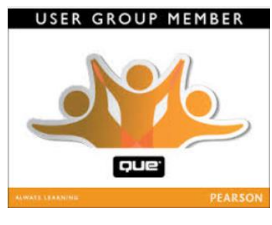

35% Discount

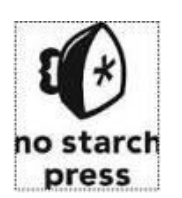

30% **Discount** 

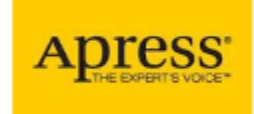

**Wrox User** 

Group **Members** 

Click here and save!

vrox.com

eBooks – 50% discount

# **Contact Judy for Discount Info**

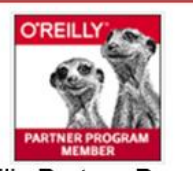

O'Reilly Partner Program 50% off most ebooks / videos 40% off most print books from O'Reilly.com

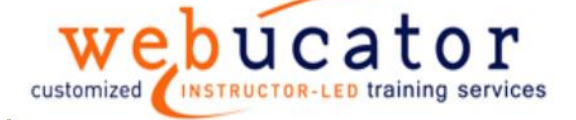

One free class / member See Judy for Free Voucher #

40% Discount

**DATALINE** August 2016 14